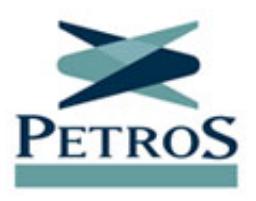

# **Link da live de amanhã já está disponível**

Publicada em 22/10/2020

O link da nossa live desta sexta-feira (23/10), às 11h, já foi enviado para os participantes ativos e assistidos por e-mail, notificação via Petros App e SMS — este apenas para quem não tem e-mail cadastrado. O presidente Bruno Dias e os diretores Alexandre Mathias (Investimentos) e Leonardo Moraes (Riscos, Administração e Finanças) falarão aos participantes ativos e assistidos sobre as medidas da atual gestão. Em seguida, eles responderão a perguntas enviadas ao vivo. Pela primeira vez, a live será transmitida via Microsoft Teams. Para saber como acessar, assista ao vídeo tutorial ou confira o passo a passo abaixo.

# **Como assistir à transmissão em 3 passos**

#### **1. Pelo computador**

Clique no link da live. Caso não tenha o aplicativo do Teams na sua máquina, clique em "Assistir na web". Se você já tem uma conta no Teams, basta clicar em "Entrar" e se logar. Se não tiver, clique em "Participar anonimamente". A transmissão abrirá em seu navegador exceto o Internet Explorer, no qual o Teams não funciona. E aguarde o início do evento.

## **2. Pelo celular ou tablet**

Baixe gratuitamente o aplicativo do Teams na App Store ou no Google Play. Depois, clique no link da live. Em seguida, selecione "Ingressar como convidado" e digite seu nome. A página da transmissão abrirá em seguida.

## **3. Como enviar perguntas**

Há uma área para envio de perguntas na lateral direita da tela. Antes de enviar sua pergunta, identifique-se com nome completo no campo "Seu nome". Só serão respondidas perguntas de participantes identificados. Por isso, não utilize a opção "Postar como anônimo".

Assista à live e participe enviando perguntas!